## **Gardena SILENO mit Ihrem SMART HOME by hornbach Benutzerkonto verknüpfen:**

- **1.** Prüfen Sie die Kompatibilität Ihres Gerätes. Gardena SILENO Modelle, die mit dem GARDENA smart system Gateway verknüpft werden können, sind kompatibel. Ihr Mähroboter muss bereits mit GARDENA smart system App eingerichtet sein. Beachten Sie hierfür die Anleitung des Herstellers.
- **2.** Öffnen Sie die SMART HOME by hornbach App oder verwenden Sie die Browseranwendung unter [https://www.smarthomebyhornbach.c](https://www.smarthomebyhornbach./)om
- 3. Klicken Sie auf das Plus-Symbol in der Ecke oben rechts und nachfolgend auf den Begriff "Gerät".

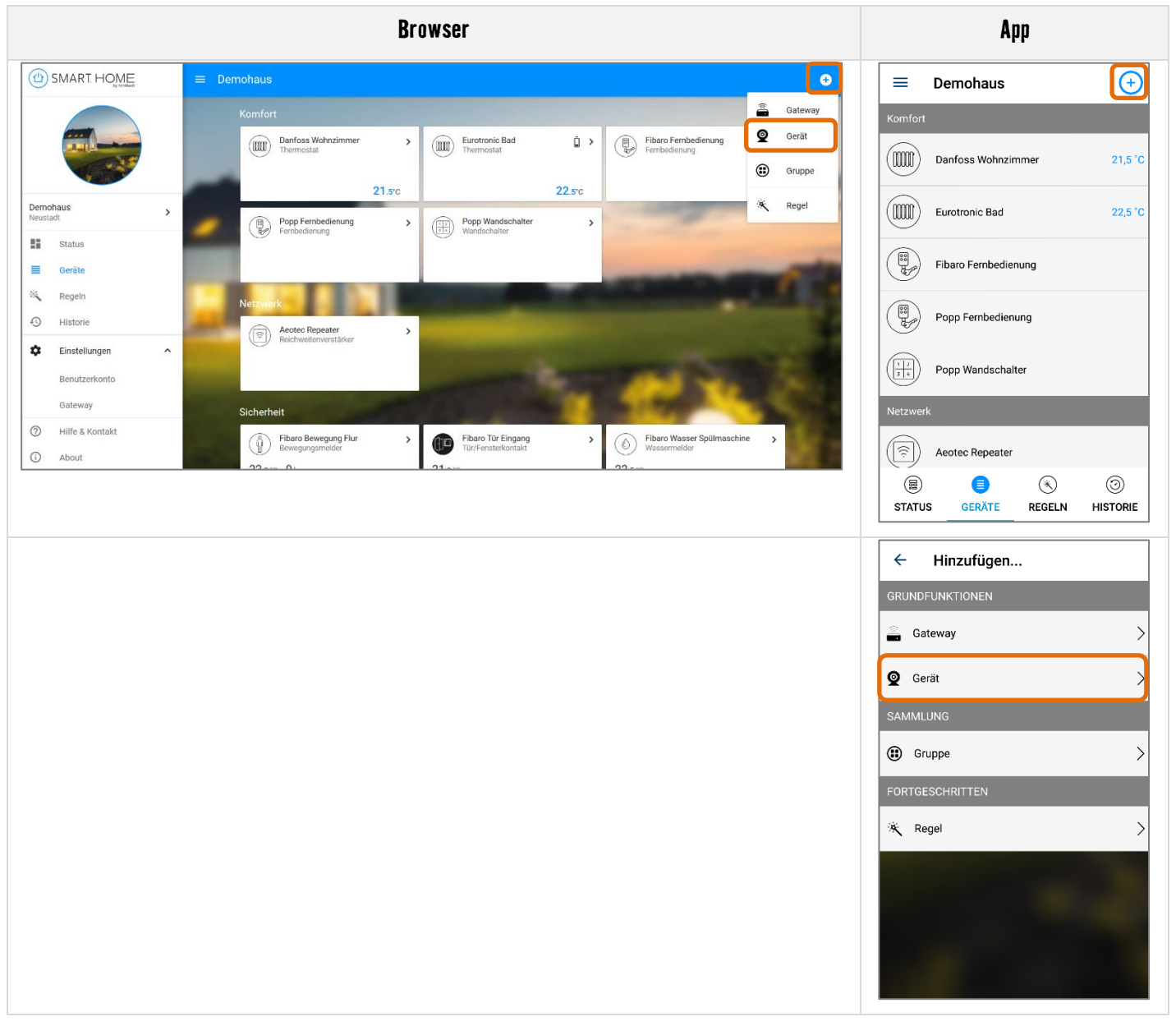

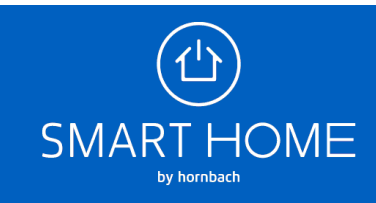

**4.** Wählen Sie GARDENA smart system aus.

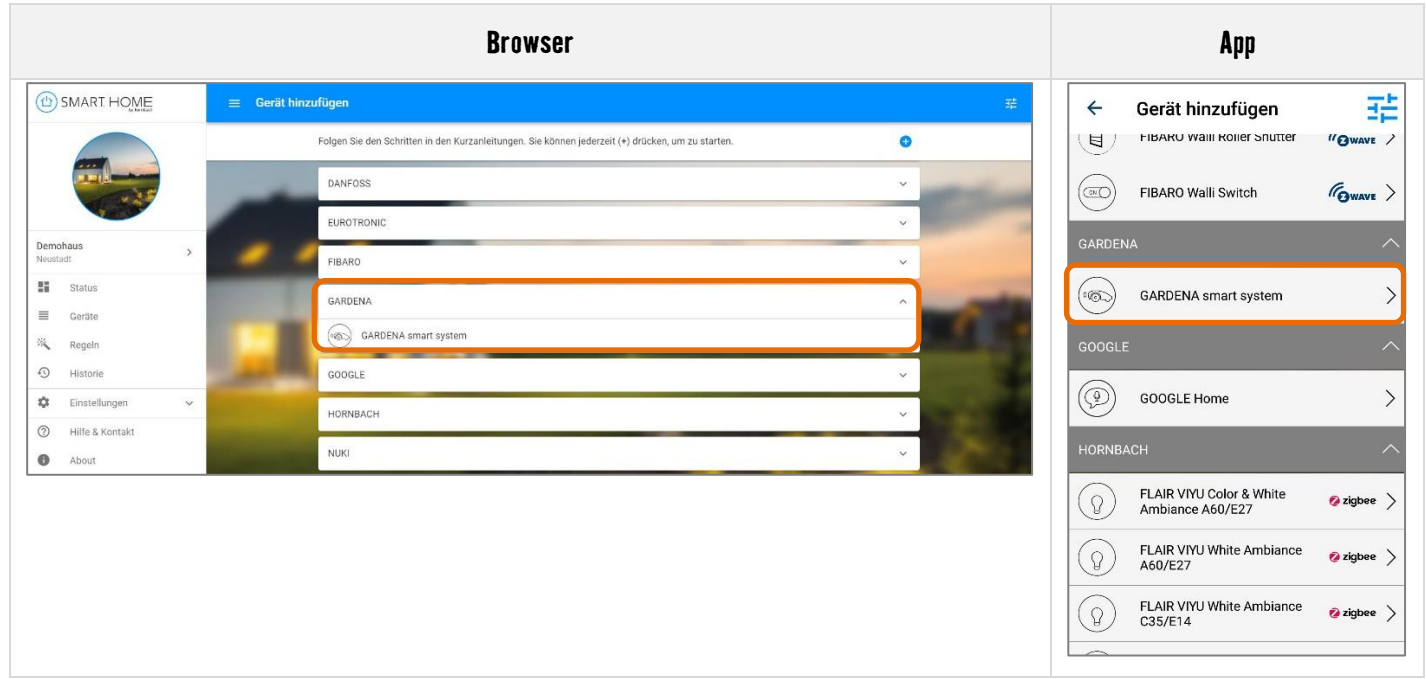

**5.** Geben Sie Ihre GARDENA smart system bzw. Husqvarna Zugangsdaten ein und klicken Sie auf Anmelden, um Ihre Konten zu verknüpfen.

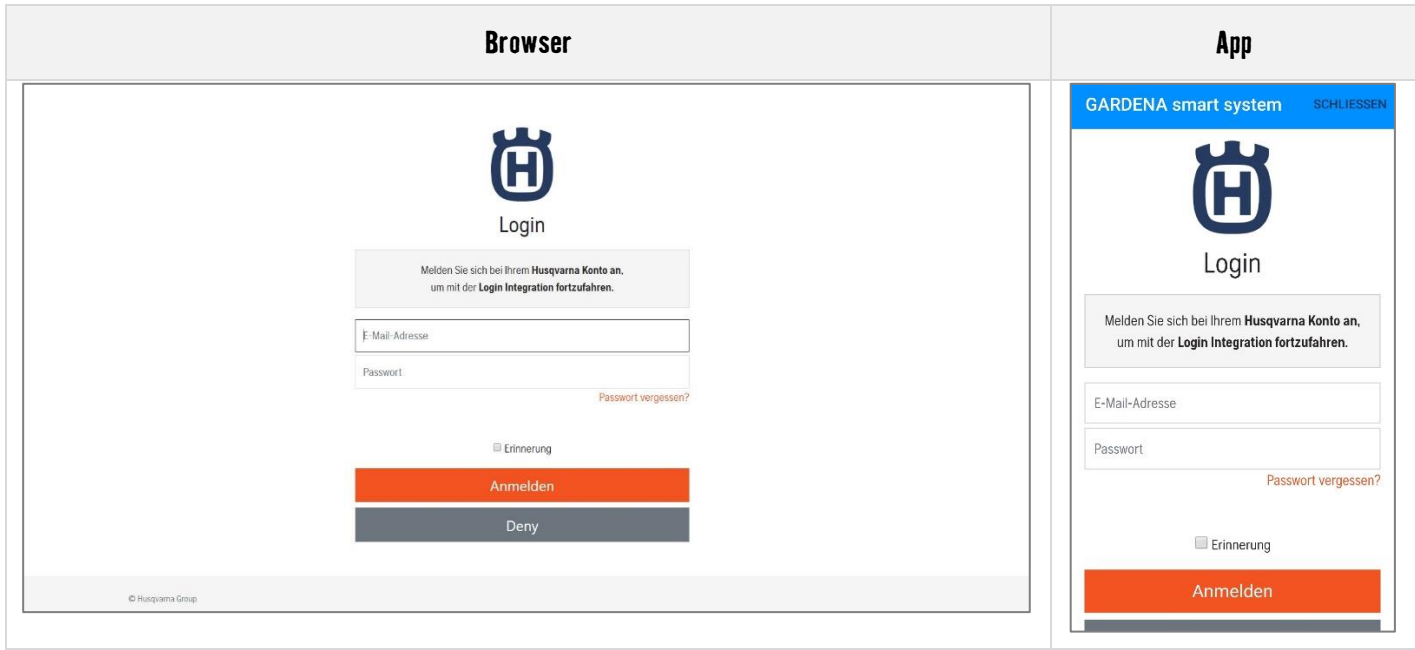

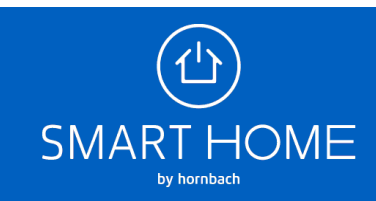

**6.** Wenn die Konten erfolgreich verknüpft wurden, können Sie das Fenster schließen.

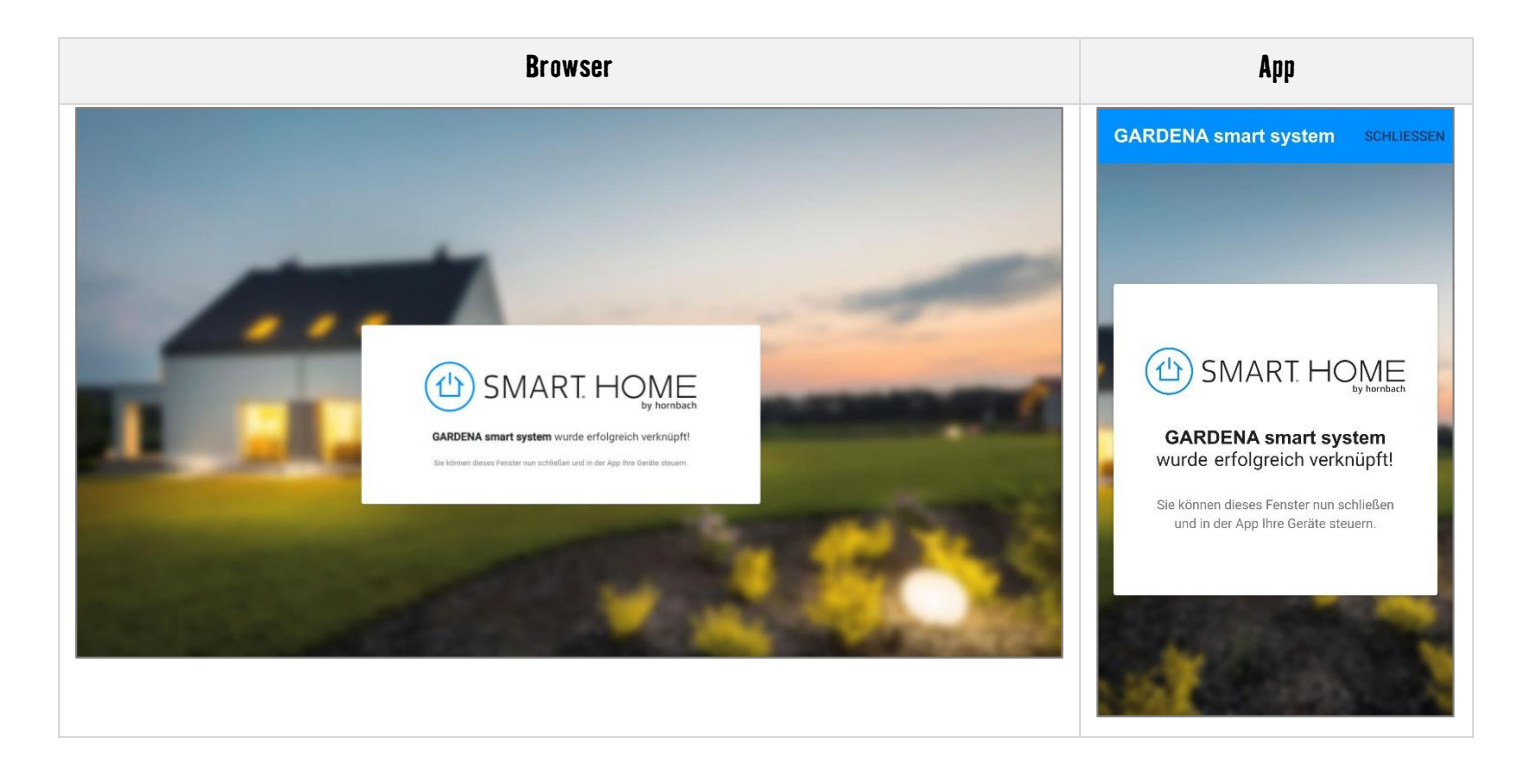

**7.** In der Geräteübersicht sehen Sie das neue Gerät.

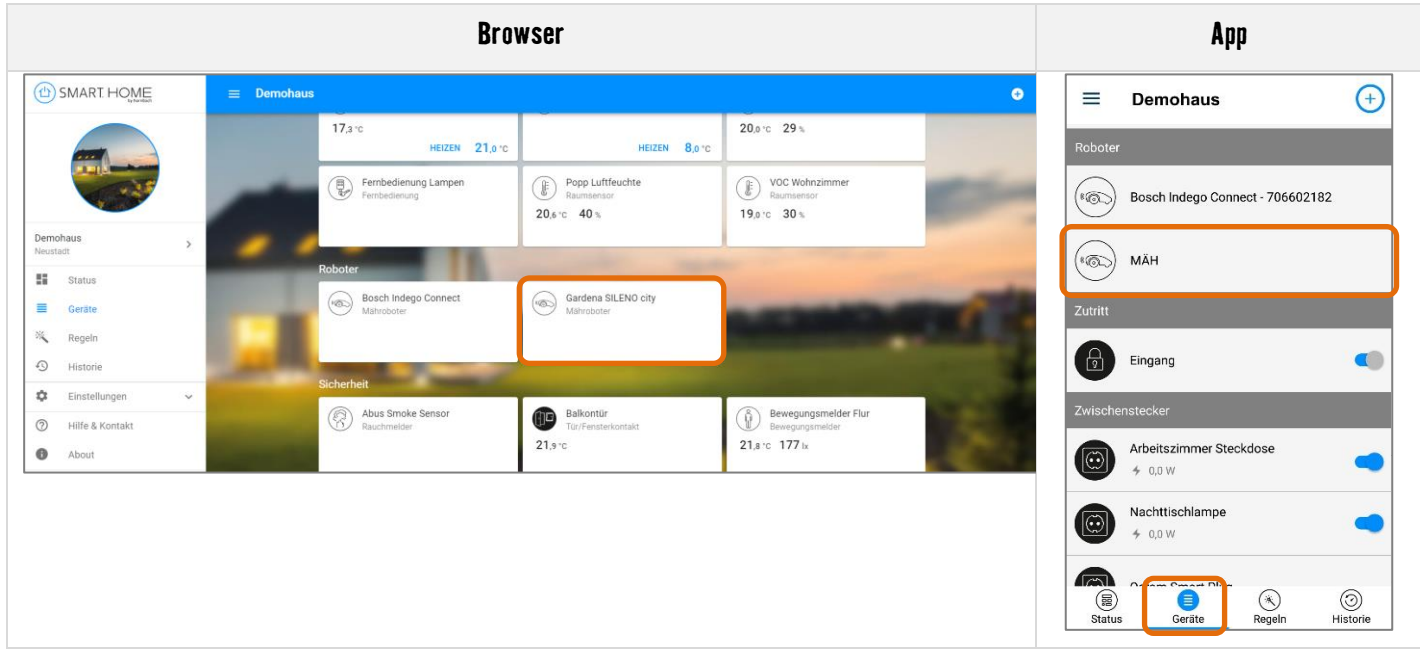

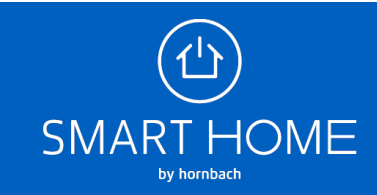

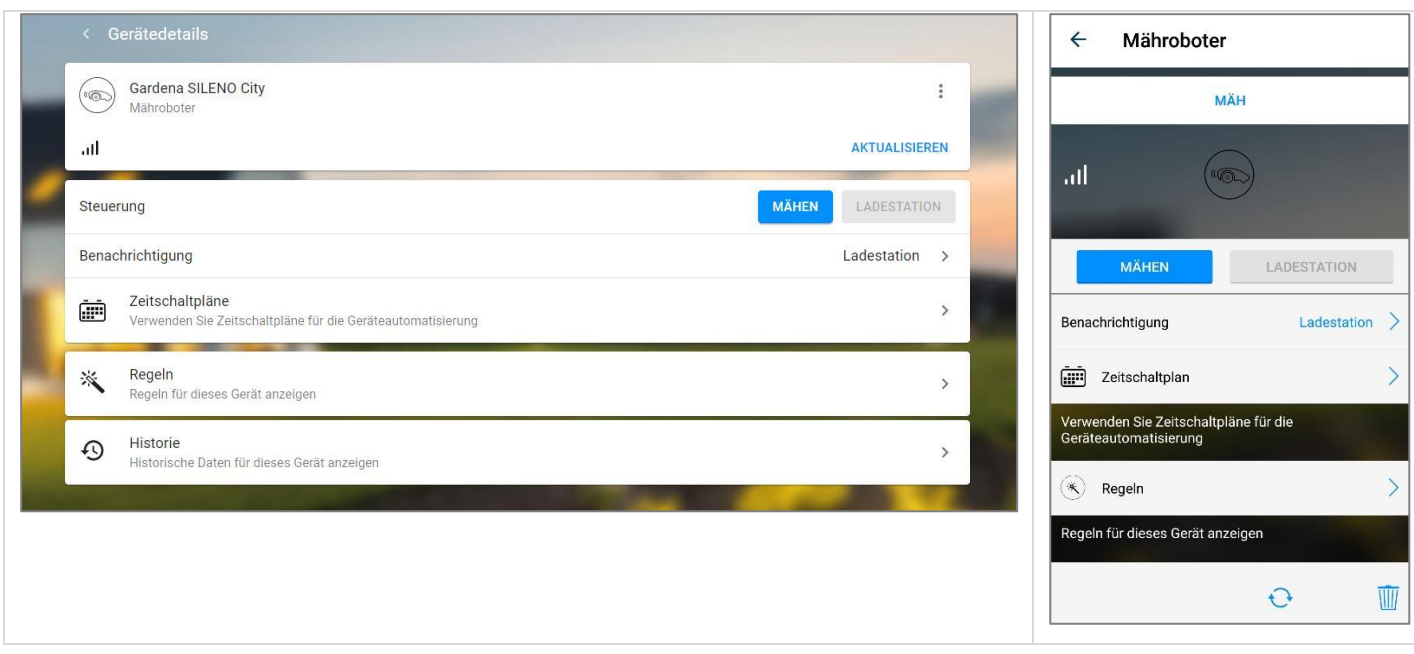

**8.** Sie können die Verknüpfung der Konten auch jederzeit wieder aufheben. Klicken Sie hierfür auf die Einstellungen des Gateway und dort auf den Reiter "Partner".

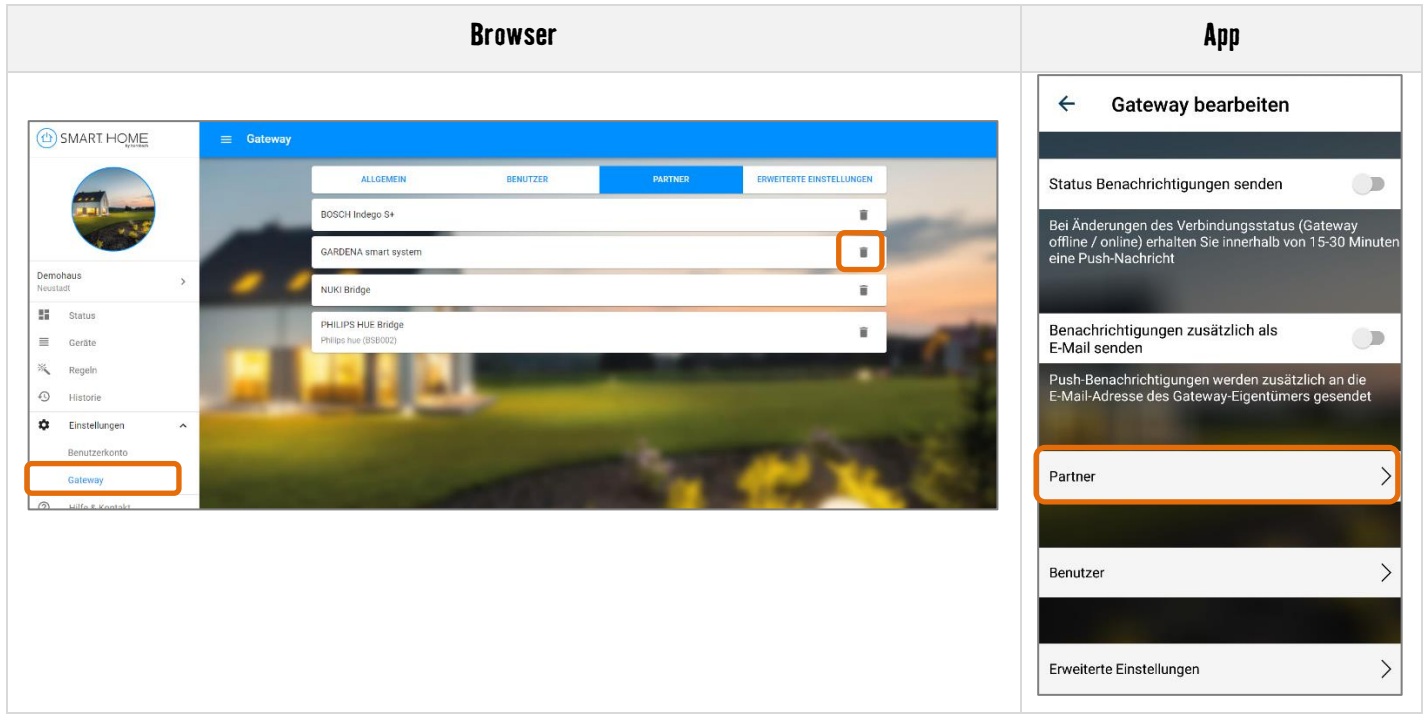

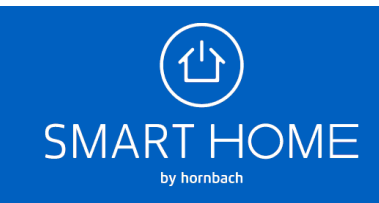

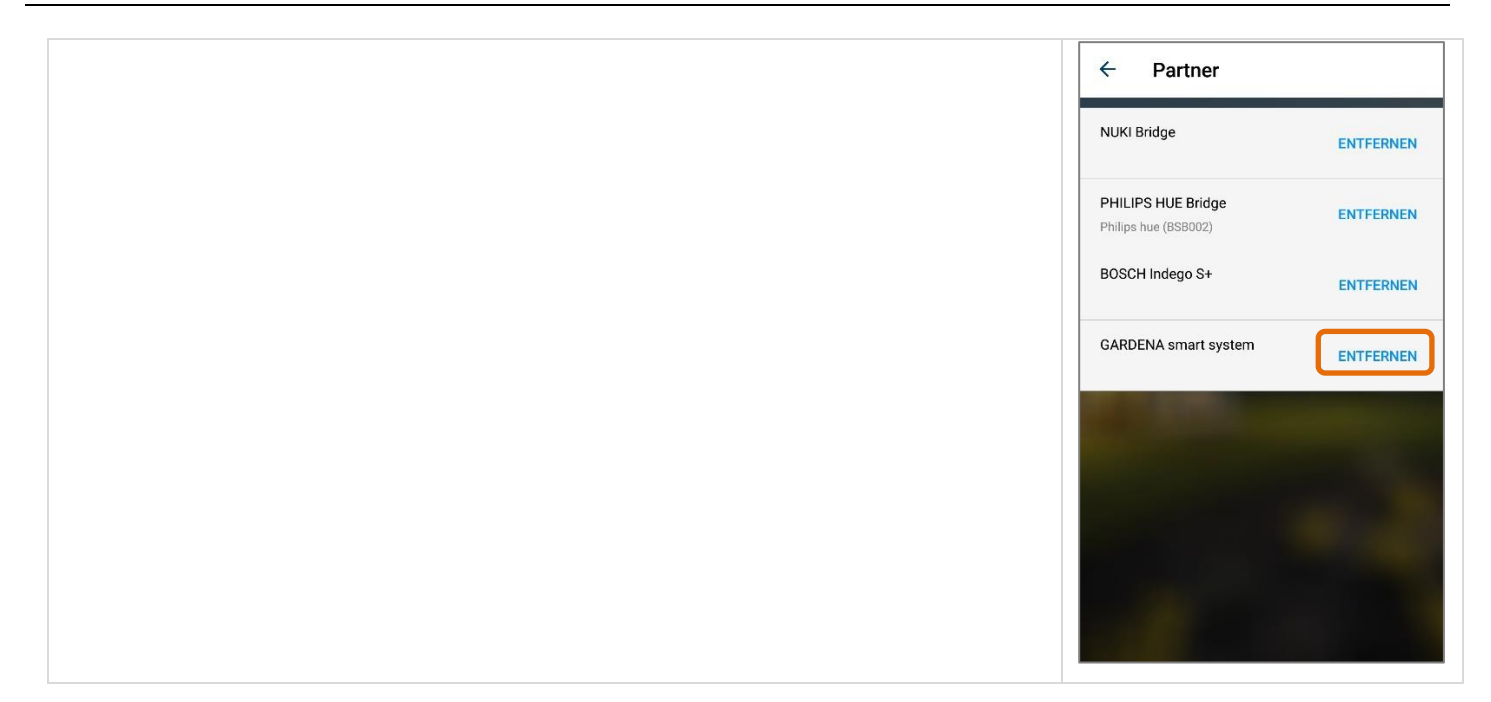

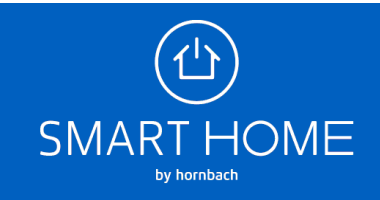